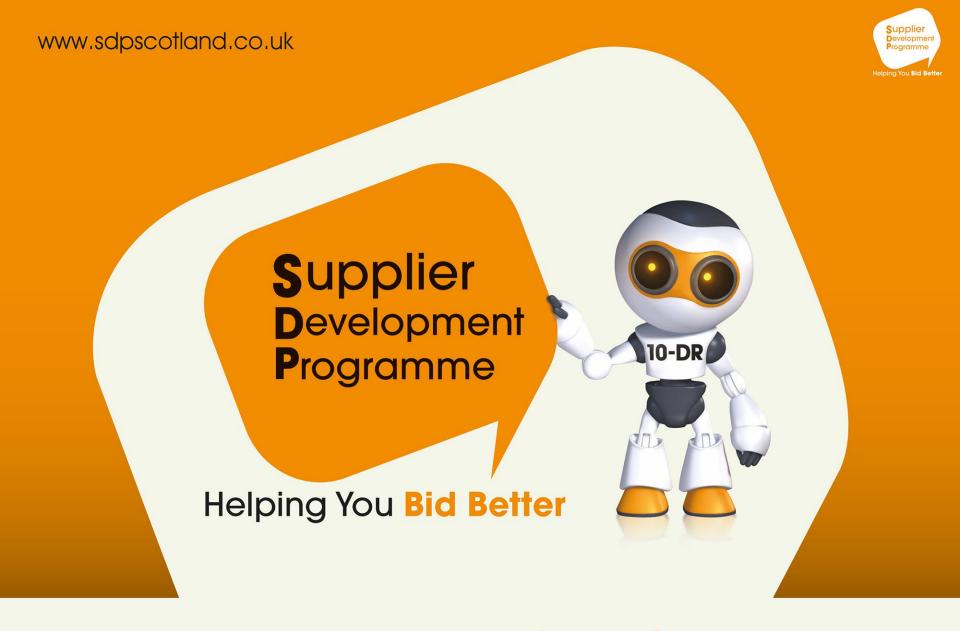

Top tips to attend a webinar

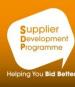

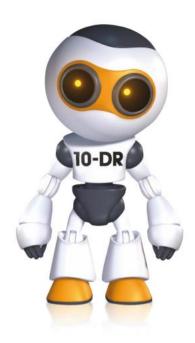

### Welcome to the Supplier Development Programme

#### Quick Guide to attending SDP's Webinars

SDP currently use Cisco WebEx to deliver online training by webinar.

When time is limited, webinars are the quickest and easiest way to increase your knowledge of the procurement process

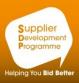

# Quick Quotes made easy - WEBINAR

Wednesday 1 April 2020, 11.00am-12:30pm

Webinar

Book now for this free event. You can book up to 5 places.

NUMBER OF PLACES TO BOOK:

0

**BOOK NOW** 

Please register an interest in attending the webinar of interest to you then click BOOK NOW

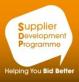

Hello,

SDP Scotland invites you to attend a Web seminar using WebEx.

To join the online event

-----

1. Click here to join the online event.

Or copy and paste the following link to a browser:

Topic: testing with Cisco

Date and Time:

Monday, Compril 2010 0:00, GMT Summer Time (London, GMT-

Event number:

Event password: attendee

Event address for attendees: https://sdpscotland.webex.com/sdpscotland/onstage/g.php?MTID=ec0cec8736c1:

For assistance please contact SDP Scotland at:

info@sdpscotland.co.uk

Prior to the webinar you

Will receive an email from

Via Cisco Webex.com

containing the link &

joining instructions

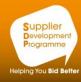

Hello,

SDP Scotland invites you to attend a Web seminar using WebEx.

To join the online event

1. Click here to join the online event.

Or copy and paste the following link to a browser:

Topic: testing with Cisco

Date and Time:

Monday, 60 April 2010 9:00, GMT Summer Time (London, GMT

Event number:

Event password: attendee

Event address for attendees: https://sdpscotland.webex.com/sdpscotland/onstage/g.php?MTID=ec0cec8736c1:

For assistance please contact SDP Scotland at:

info@sdpscotland.co.uk

On the day of the Webinar, approximately

10 minutes before

the start time

click to join

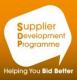

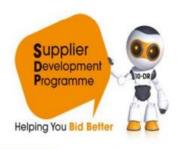

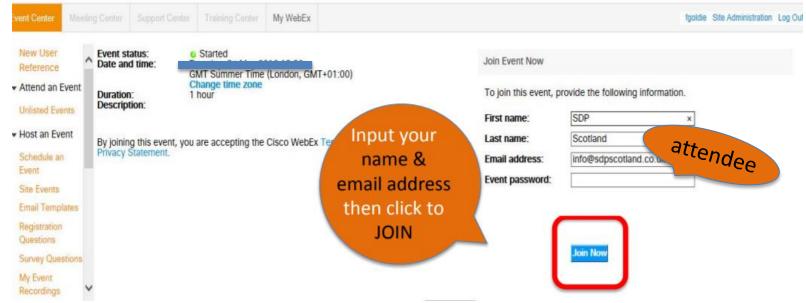

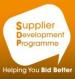

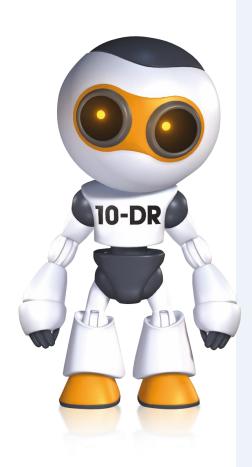

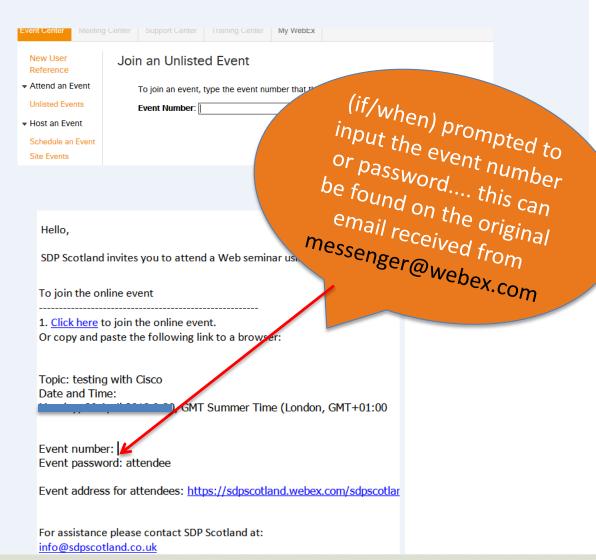

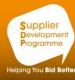

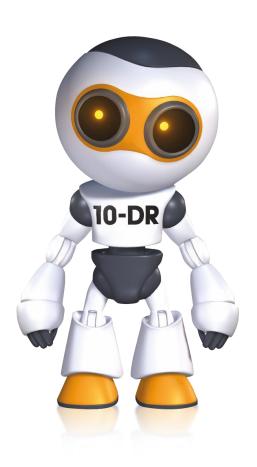

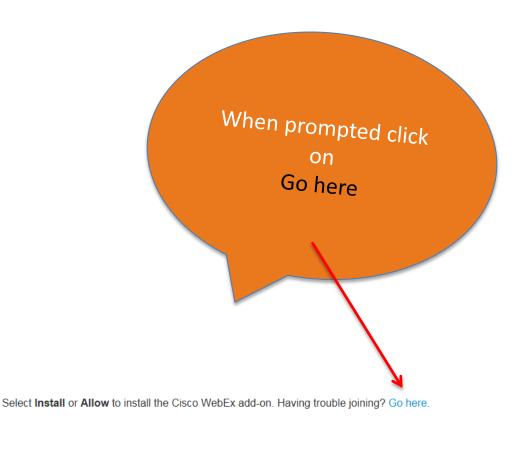

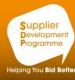

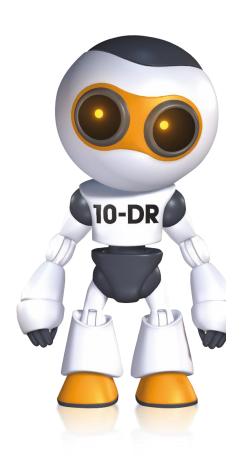

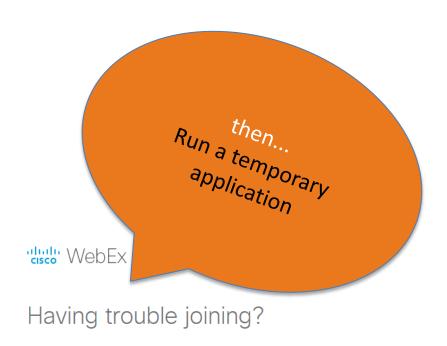

Try one of these options:

Recommended

- Run a temporary application to join this meeting immediately.
- Use Java to join your meeting.

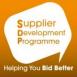

"Illulin WebEx

### Having trouble joining?

Try one of these options:

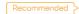

- Run a temporary application to join this meeting immediately.
- · Use Java to join your meeting.

next; click on RUN from the bottom of your screen

Do you want to run or save ,sdpscotland,93707848791362250,525456362,EC,112045373,SDJTSwAAAAQ4iOgi6MvqO....exe (1.06 MB) from sdpscotland.webex.com?

This type of file could harm your computer.

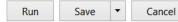

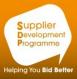

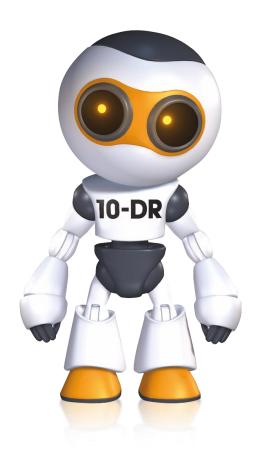

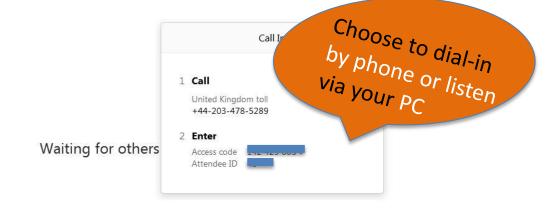

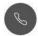

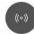

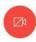

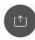

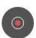

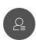

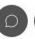

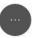

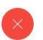

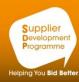

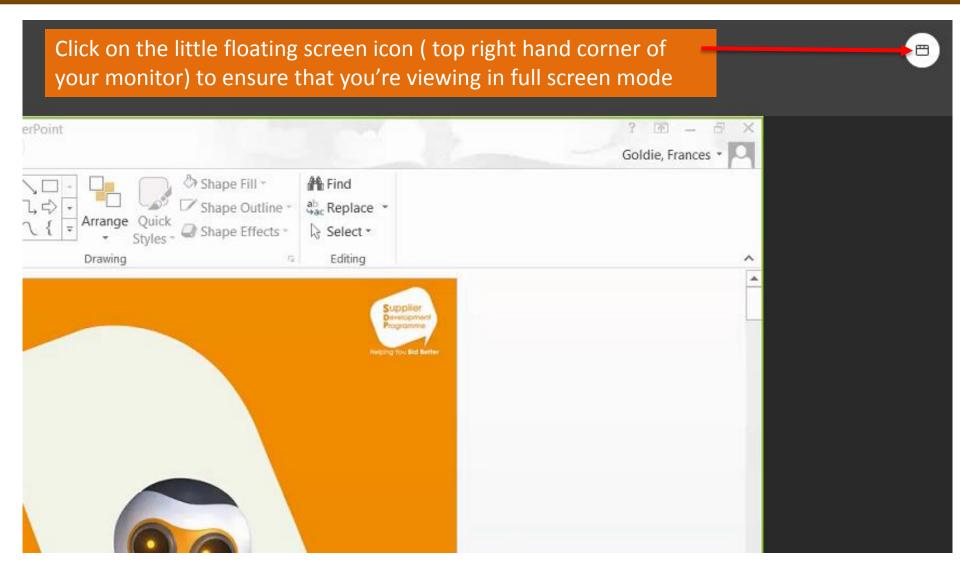

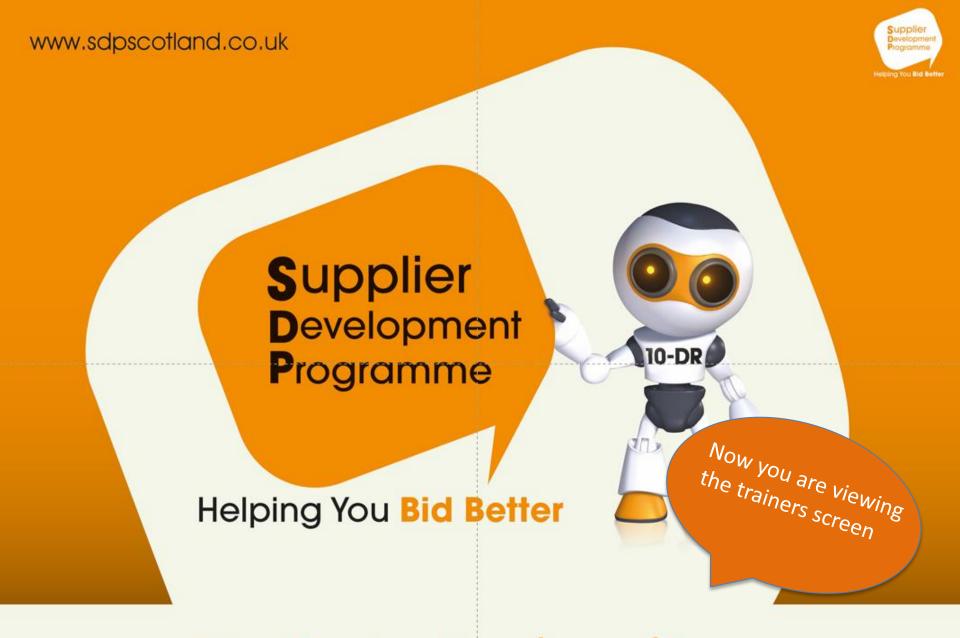

Top tips to attend a webinar

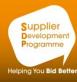

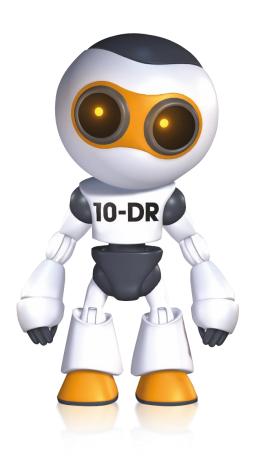

Hover your mouse in the centre of the screen to activate the menu bar

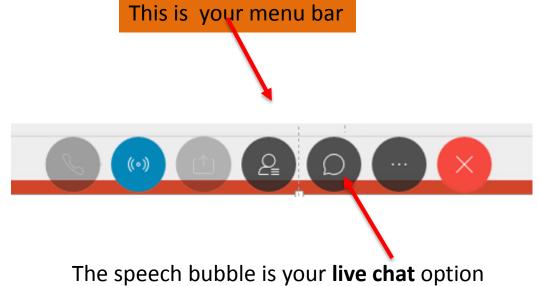

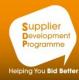

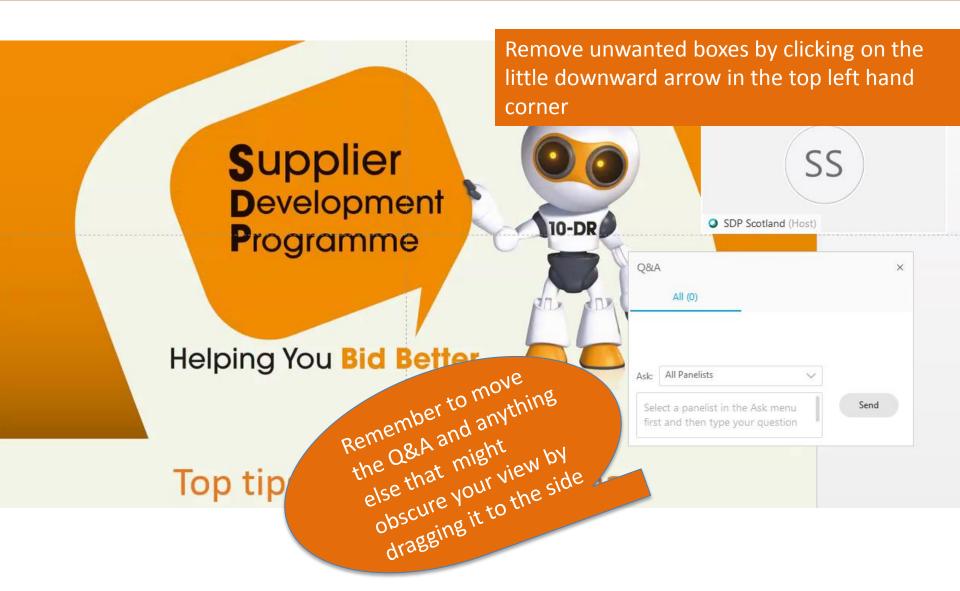

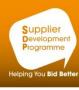

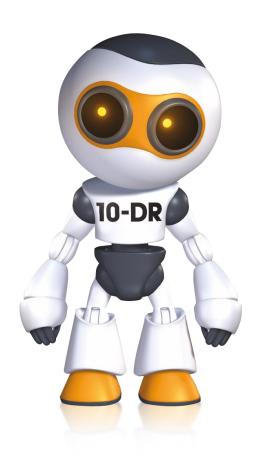

Now you can sit back and relax!

The presentation will be visible on your screen while you listen by phone, monitor, or external speakers

Please call the SDP team if you would like to trial the joining process prior to a live event. It will only take a few mins to familiarise yourself with this technology when we do it together

01698 454890

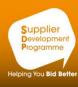

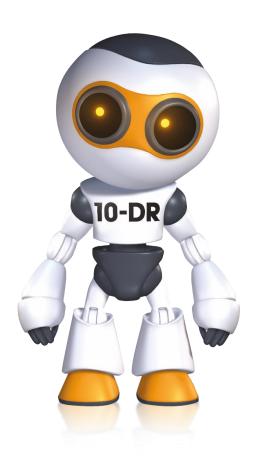

## Supplier Development Programme

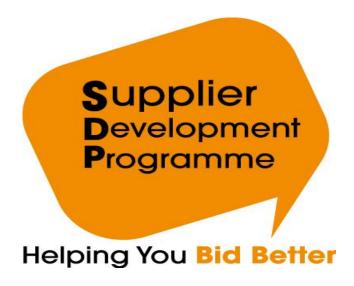

www.sdpscotland.co.uk 01698 454890